# Boards, Platforms, Frameworks & Packages

#### board

Sipeed Longan Nano

#### platform

- -GigaDevice GD32V
- -Nuclei
- -Rath RISC-V

#### framework

- -Arduino
- -GigaDevice GD32V SDK

#### packages

- -frameworkarduino-gd32v
- -frameworkgd32vf103-sdk
- -tool-dfuutil
- -tool-gd32vflash
- -tool-openocd-gd32v
- -toolchain-gd32v

#### INTRO

- In this video I will explain what boards, platforms, frameworks and packages are.
- This video is not a beginners guide or a tutorial how to use PlatformIO.

#### PRESENTATION

- This presentation can be found at: https://www.mobilefish.com/download/platformio/platformio\_part1.pdf
- All my PlatformIO videos and presentations can be found at: <a href="https://www.mobilefish.com/developer/platformio/platformio.html">https://www.mobilefish.com/developer/platformio/platformio.html</a>

#### ABOUTTHE DEVELOPMENT BOARD

• In this video I will be mentioning the Sipeed Longan Nano development board.

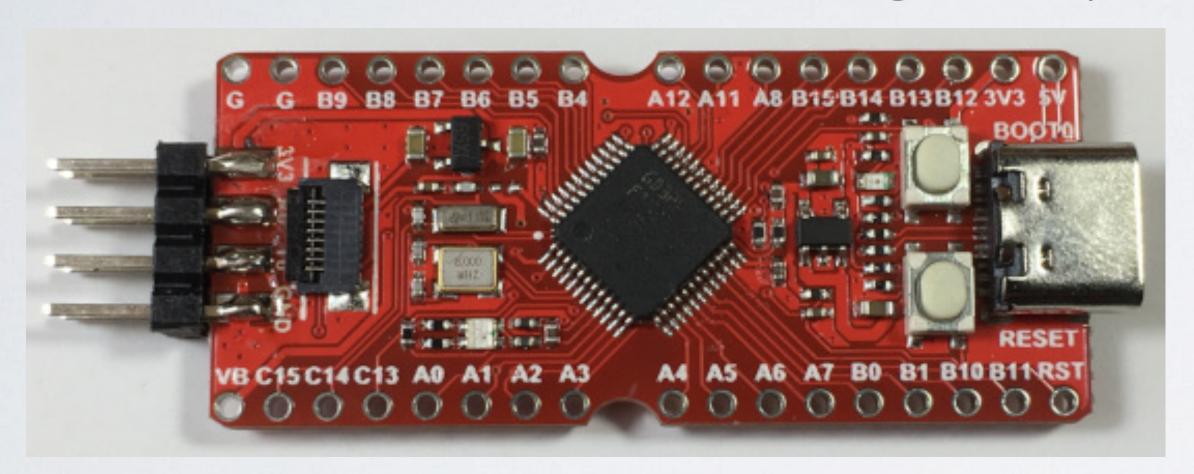

- · It is done for demonstration purpose and this is not a sponsored video.
- For the Sipeed Longan Nano development board there are only toolchains for Windows and Linux. There is no support for MacOS.

#### TOOLCHAIN

- A toolchain is a set of tools that compiles source code into executables that can run on a device, and includes a compiler, a linker, run-time libraries, debugger or more.
- To install a toolchain on PlatformIO you must first select the board, then the platform and last the framework.

- A board is a printed circuit board with a microcontroller built onto it. It usually has I/O circuits, a clock generator, RAM, flash memory and any necessary supported Integrated Circuits.
- · Usually each board provides support for one platform.
- The Sipeed Longan Nano supports 3 platforms.

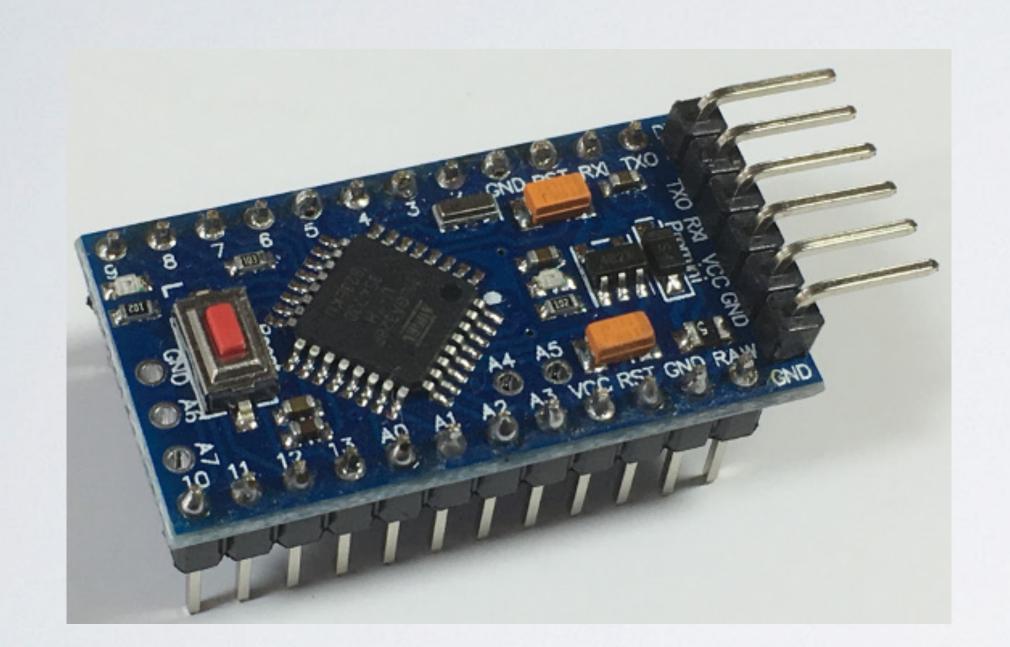

Board: Arduino Pro or
Pro Mini ATmega328
(3.3V, 8 MHz)

Platform: Atmel AVR

| Name ▲                                             | Platform <b></b> | Frameworks | MCU \$     | Debug \$          | Frequency | <b>RAM</b> | Flash |
|----------------------------------------------------|------------------|------------|------------|-------------------|-----------|------------|-------|
| arduino pro                                        |                  | •          | •          | •                 |           |            |       |
| Arduino Pro or Pro Mini<br>ATmega168 (3.3V, 8 MHz) | Atmel AVR        | Arduino    | ATMEGA168  | On-board 1        | 8 MHz     | 1 kB       | 14 kB |
| Arduino Pro or Pro Mini<br>ATmega168 (5V, 16 MHz)  | Atmel AVR        | Arduino    | ATMEGA168  | On-board <b>1</b> | 16 MHz    | 1 kB       | 14 kB |
| Arduino Pro or Pro Mini<br>ATmega328 (3.3V, 8 MHz) | Atmel AVR        | Arduino    | ATMEGA328P | On-board 1        | 8 MHz     | 2 kB       | 30 kB |
| Arduino Pro or Pro Mini<br>ATmega328 (5V, 16 MHz)  | Atmel AVR        | Arduino    | ATMEGA328P | On-board 1        | 16 MHz    | 2 kB       | 30 kB |

https://platformio.org/boards

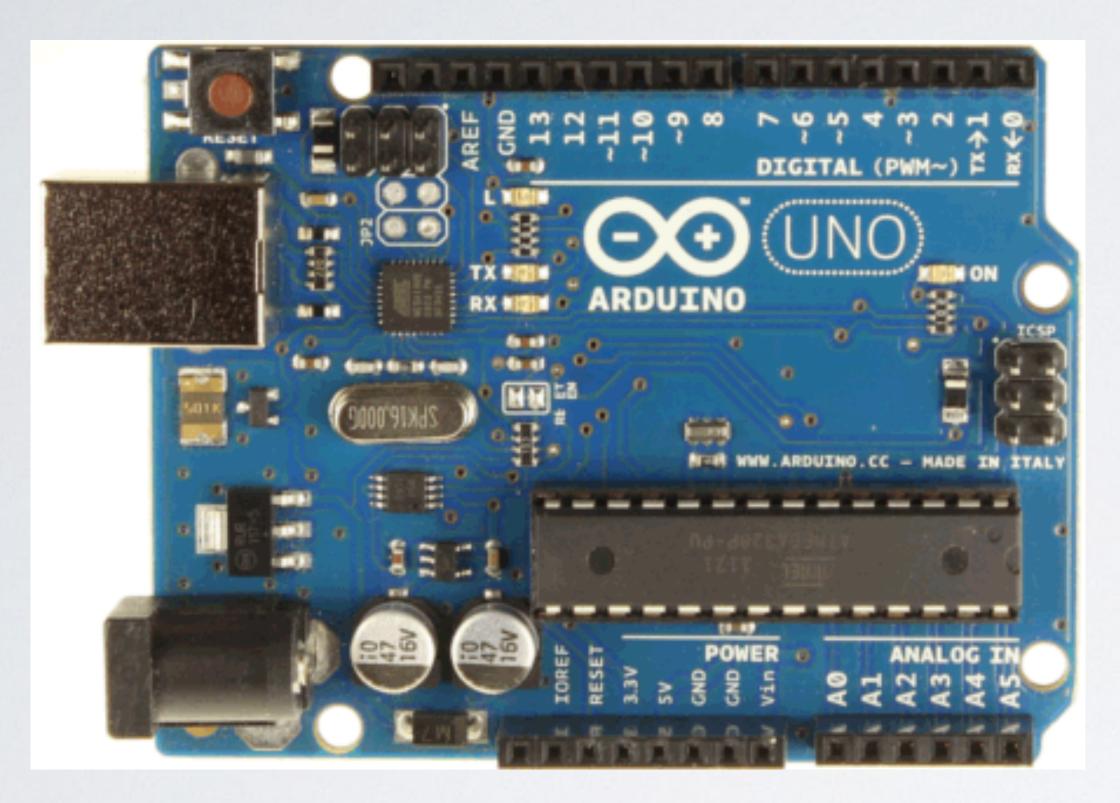

Board: Arduino Uno

Platform: Atmel AVR

| Name ▲        | Platform \$ | Frameworks     | MCU \$     | Debug \$          | Frequency<br>\$ | <b>RAM</b> | Flash<br>‡ |
|---------------|-------------|----------------|------------|-------------------|-----------------|------------|------------|
| arduino uno   | ~           | •              |            | •                 |                 |            |            |
| Arduino Uno 🖺 | Atmel AVR   | Arduino, Simba | ATMEGA328P | On-board <b>1</b> | 16 MHz          | 2 kB       | 31.5 kB    |

https://platformio.org/boards

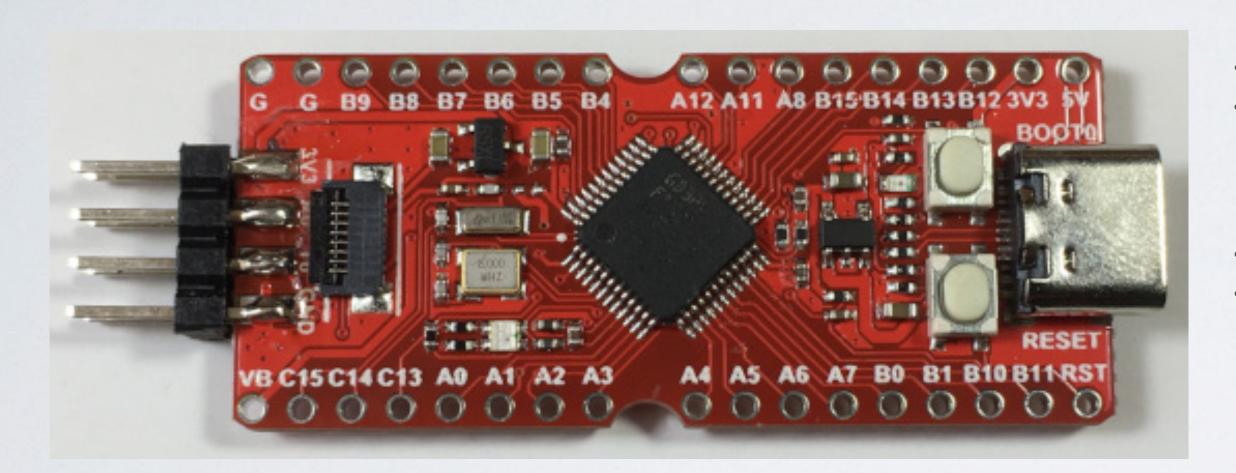

Board: Sipeed Longan Nano

Platform: GigaDevice GD32V Nuclei Rath RISC-V

| Name -             | Platform \$      | Frameworks                         | MCU \$        | Debug \$   | Frequency | RAM \$ | Flash <b></b> |
|--------------------|------------------|------------------------------------|---------------|------------|-----------|--------|---------------|
| sipeed             | •                | ~                                  |               | •          |           |        |               |
| Sipeed Longan Nano | GigaDevice GD32V | GigaDevice GD32V SDK, Arduino      | GD32VF103CBT6 | External 1 | 108 MHz   | 32 kB  | 128 kB        |
| Sipeed Longan Nano | Nuclei           | Nuclei SDK                         | GD32VF103CBT6 | External 1 | 108 MHz   | 32 kB  | 128 kB        |
| Sipeed Longan Nano | Rath RISC-V      | GigaDevice GD32V SDK, Rath HAL SDK | GD32VF103CBT6 | External 1 | 108 MHz   | 32 kB  | 128 kB        |

https://platformio.org/boards

• PlatformIO supports over 1000 boards and these boards can be found when using the PlatformIO Project Wizard.

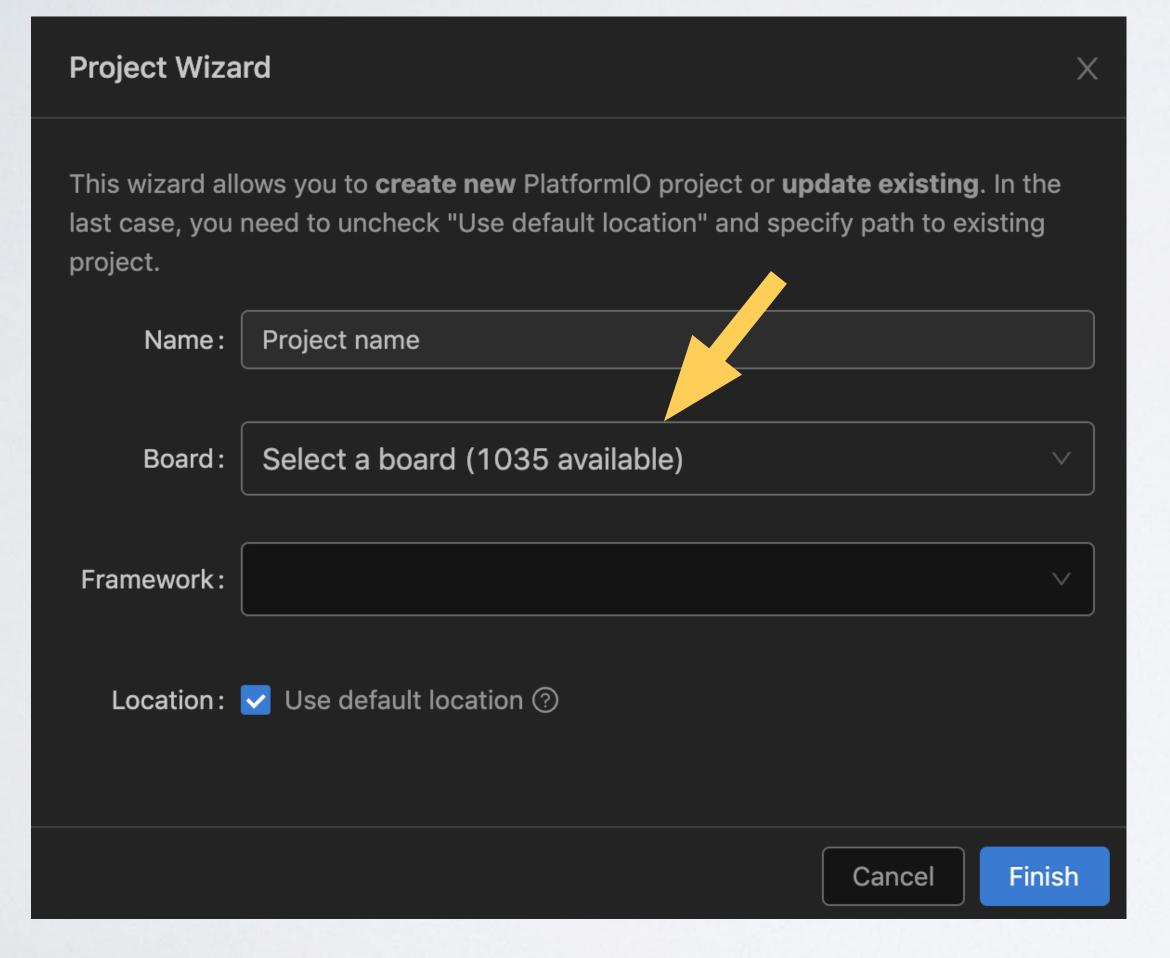

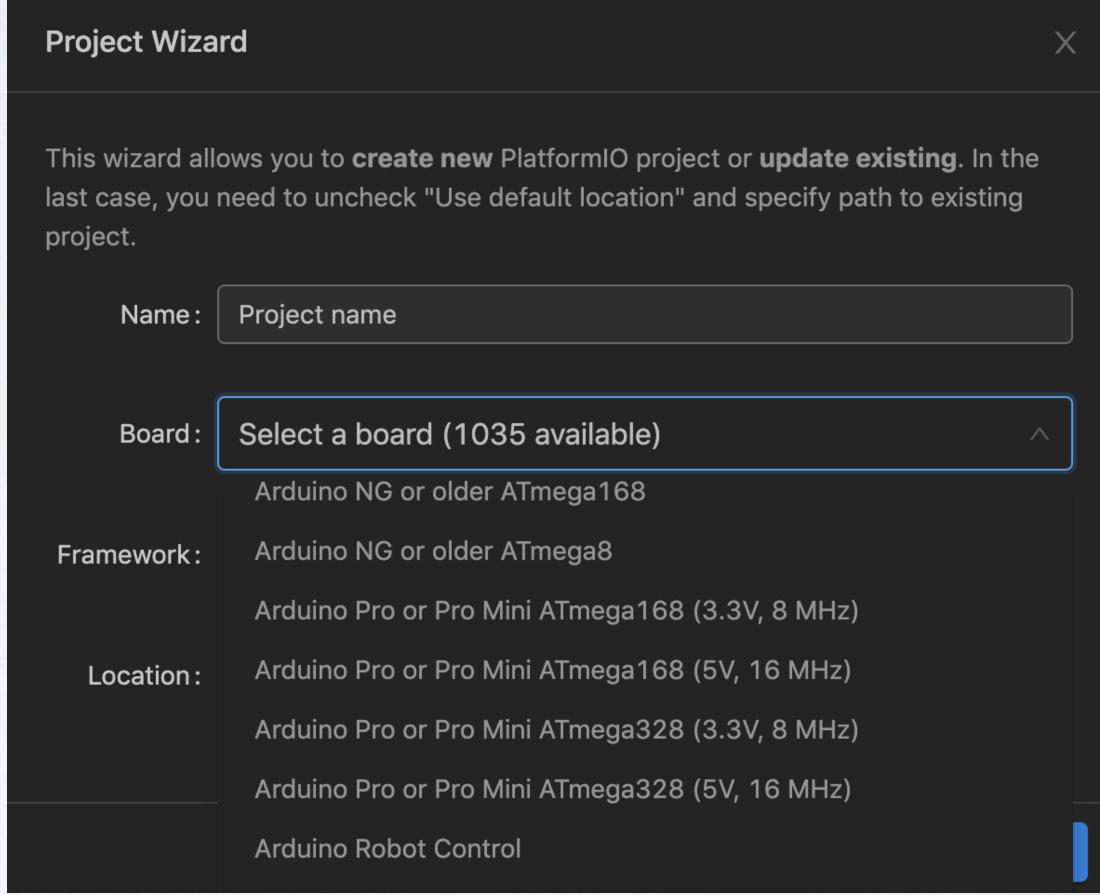

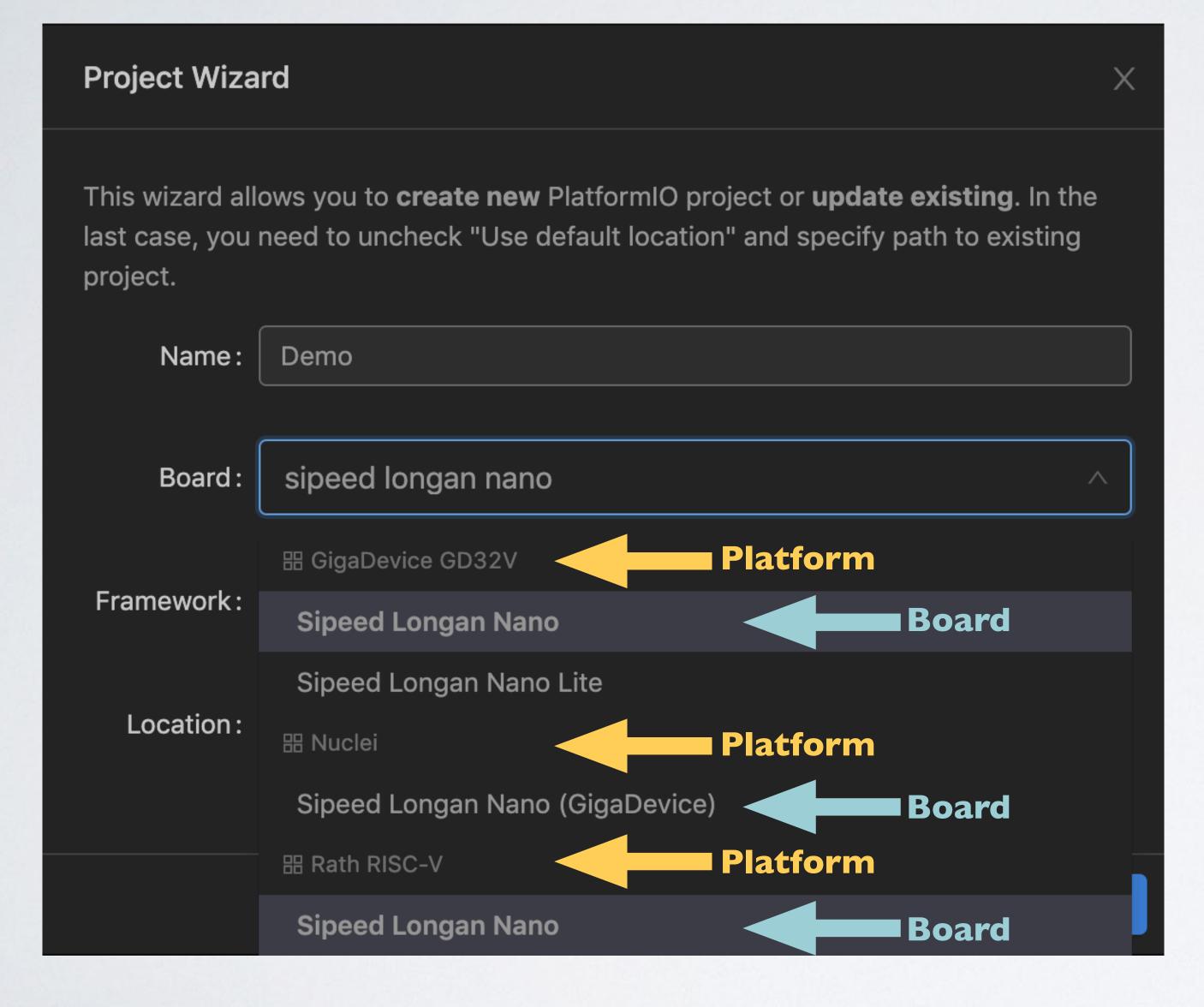

As mentioned earlier the Sipeed Longan Nano supports three platforms:

- GigaDevice GD32V
- Nuclei
- Rath RISC-V

When entering "speed longan nano" the pull down menu shows 3 options all with the same board name.

You must select the board for its intended platform.

• Using the PlatformIO Core Command Line Interface (CLI):

Type: pio boards

CLI guide: https://docs.platformio.org/en/latest/core/userguide/index.html

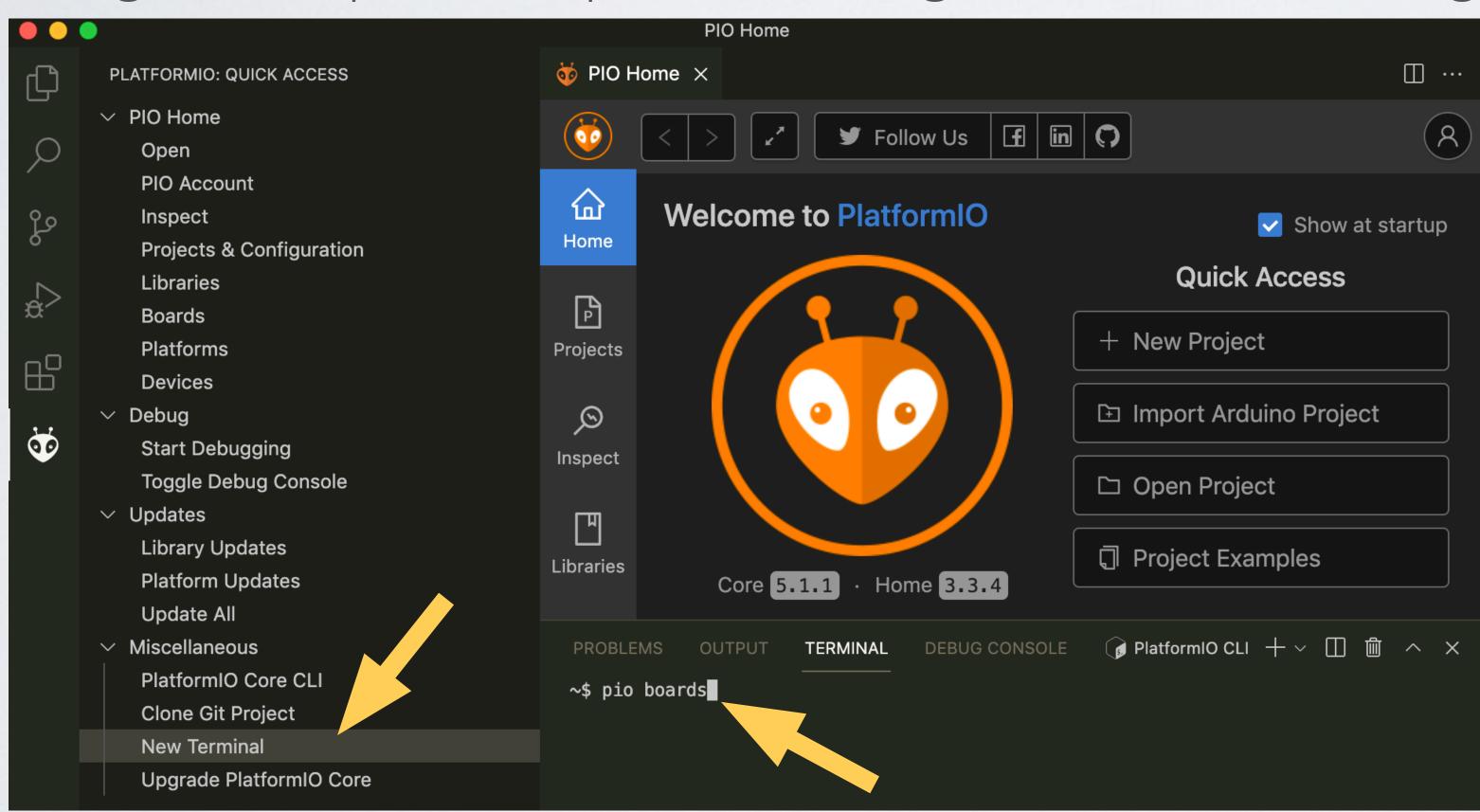

| PROBLEMS OUTPUT TERMI       | NAL DEBUG CO | NSOLE |         |        | 🥫 PlatformIO CLI + ∨ 📗 🛍                        | ^ × |
|-----------------------------|--------------|-------|---------|--------|-------------------------------------------------|-----|
| micro                       | ATMEGA32U4   | 16MHz | 28KB    | 2.50KB | Arduino Micro                                   |     |
| miniatmega168               | ATMEGA168    | 16MHz | 14KB    | 1KB    | Arduino Mini ATmega168                          |     |
| miniatmega328               | ATMEGA328P   | 16MHz | 28KB    | 2KB    | Arduino Mini ATmega328                          |     |
| atmegangatmega168           | ATMEGA168    | 16MHz | 14KB    | 1KB    | Arduino NG or older ATmega168                   |     |
| atmegangatmega8             | ATMEGA8      | 16MHz | 7KB     | 1KB    | Arduino NG or older ATmega8                     |     |
| nanoatmega168               | ATMEGA168    | 16MHz | 14KB    | 1KB    | Arduino Nano ATmega168                          |     |
| nanoatmega328               | ATMEGA328P   | 16MHz | 30KB    | 2KB    | Arduino Nano ATmega328                          |     |
| nanoatmega328new            | ATMEGA328P   | 16MHz | 30KB    | 2KB    | Arduino Nano ATmega328 (New Bootloader)         |     |
| pro8MHzatmega168            | ATMEGA168    | 8MHz  | 14KB    | 1KB    | Arduino Pro or Pro Mini ATmega168 (3.3V, 8 MHz) |     |
| pro16MHzatmega168           | ATMEGA168    | 16MHz | 14KB    | 1KB    | Arduino Pro or Pro Mini ATmega168 (5V, 16 MHz)  |     |
| pro8MHzatmega328            | ATMEGA328P   | 8MHz  | 30KB    | 2KB    | Arduino Pro or Pro Mini ATmega328 (3.3V, 8 MHz) |     |
| pro16MHzatmega328           | ATMEGA328P   | 16MHz | 30KB    | 2KB    | Arduino Pro or Pro Mini ATmega328 (5V, 16 MHz)  |     |
| robotControl                | ATMEGA32U4   | 16MHz | 28KB    | 2.50KB | Arduino Robot Control                           |     |
| robotMotor                  | ATMEGA32U4   | 16MHz | 28KB    | 2.50KB | Arduino Robot Motor                             |     |
| uno                         | ATMEGA328P   | 16MHz | 31.50KB | 2KB    | Arduino Uno                                     |     |
| yun                         | ATMEGA32U4   | 16MHz | 28KB    | 2.50KB | Arduino Yun                                     |     |
| yunmini                     | ATMEGA32U4   | 16MHz | 28KB    | 2.50KB | Arduino Yun Mini                                |     |
| zumbt328                    | ATMEGA328P   | 16MHz | 28KB    | 2KB    | BQ ZUM BT-328                                   |     |
| raspduino                   | ATMEGA328P   | 16MHz | 30KB    | 2KB    | BitWizard Raspduino                             |     |
| controllino_maxi            | ATMEGA2560   | 16MHz | 248KB   | 8KB    | Controllino Maxi                                |     |
| controllino_maxi_automation | ATMEGA2560   | 16MHz | 248KB   | 8KB    | Controllino Maxi Automation                     |     |
|                             |              |       |         |        |                                                 | & C |

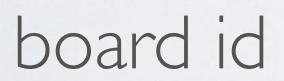

## Show only "sipeed longan nano" boards

| Platform: Rath                             |       |                        |     |          |        |            |        |              |                                               |
|--------------------------------------------|-------|------------------------|-----|----------|--------|------------|--------|--------------|-----------------------------------------------|
| ID                                         | MCU   |                        |     | quency   | Fla    | <br>sh     | RAM    | Nam          |                                               |
| sipeed-longan-nano                         |       | VF103CBT6              |     | <br>ИНZ  | 128    | KB         | 32KE   |              | eed Longan Nano                               |
| Platform: gd32v                            |       |                        |     |          |        |            |        |              |                                               |
| ID                                         |       | MCU                    |     | Frequen  | <br>су | Fla        | <br>sh | RAM          | Name                                          |
| sipeed-longan-nano-<br>sipeed-longan-nano- | ·lite | GD32VF103<br>GD32VF103 |     |          |        | 128<br>64K |        | 32KB<br>20KB | Sipeed Longan Nano<br>Sipeed Longan Nano Lite |
| Platform: <b>nuclei</b>                    |       |                        |     |          |        |            |        |              |                                               |
| ID                                         |       | =======<br>MCU         |     | Frequenc | =      | Flas       | <br>h  | RAM          | Name                                          |
| gd32vf103c_longan_n                        | ano   | GD32VF103C             | BT6 | 108MHz   |        | 128K       | В      | 32KB         | Sipeed Longan Nano                            |

#### mobilefish.com

#### BOARDS

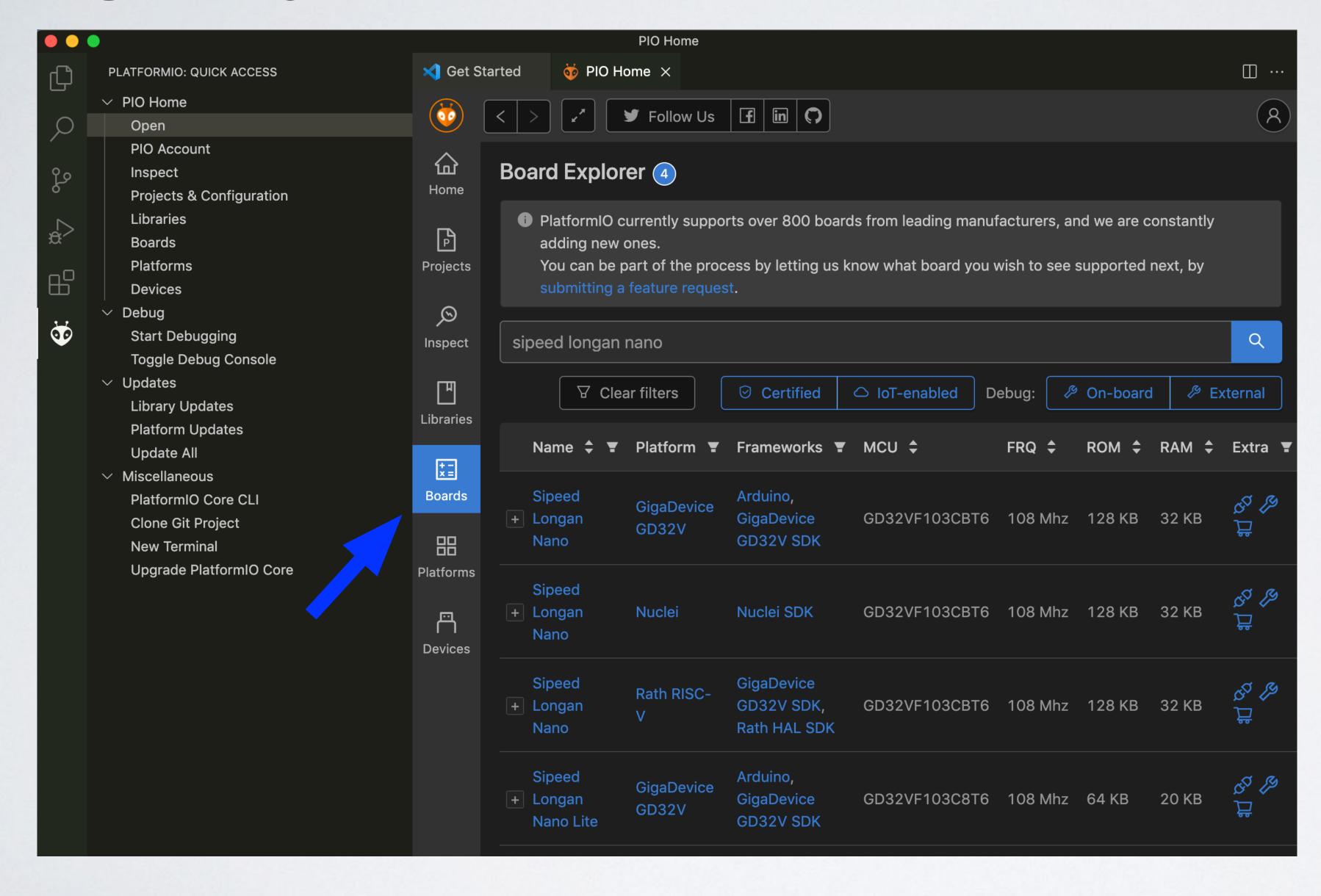

mobilefish.com

### BOARDS

• Use: <a href="https://platformio.org/boards">https://platformio.org/boards</a>

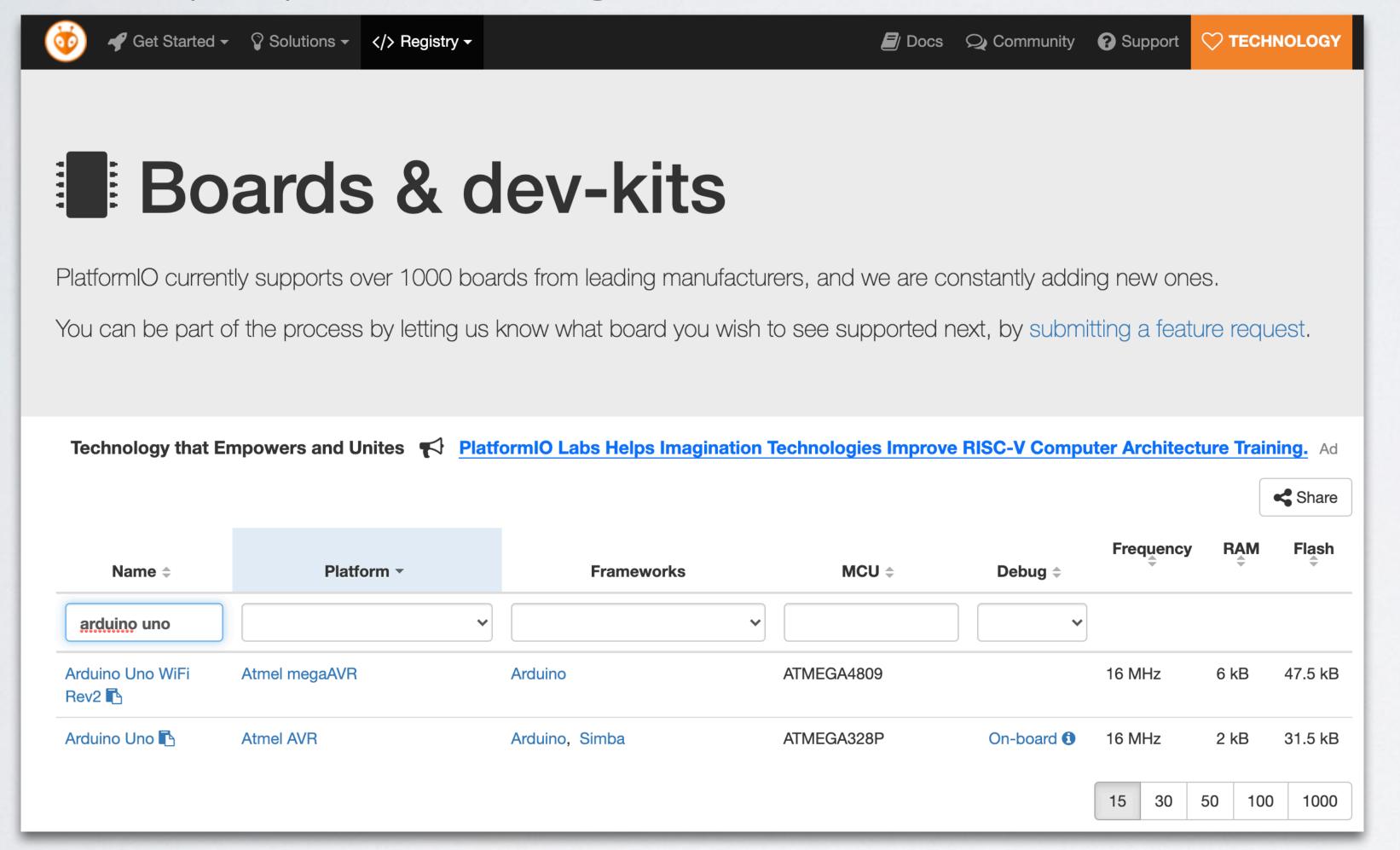

· Show only "sipeed longan nano" boards

## Boards & dev-kits

PlatformIO currently supports over 1000 boards from leading manufacturers, and we are constantly adding new ones.

You can be part of the process by letting us know what board you wish to see supported next, by submitting a feature request.

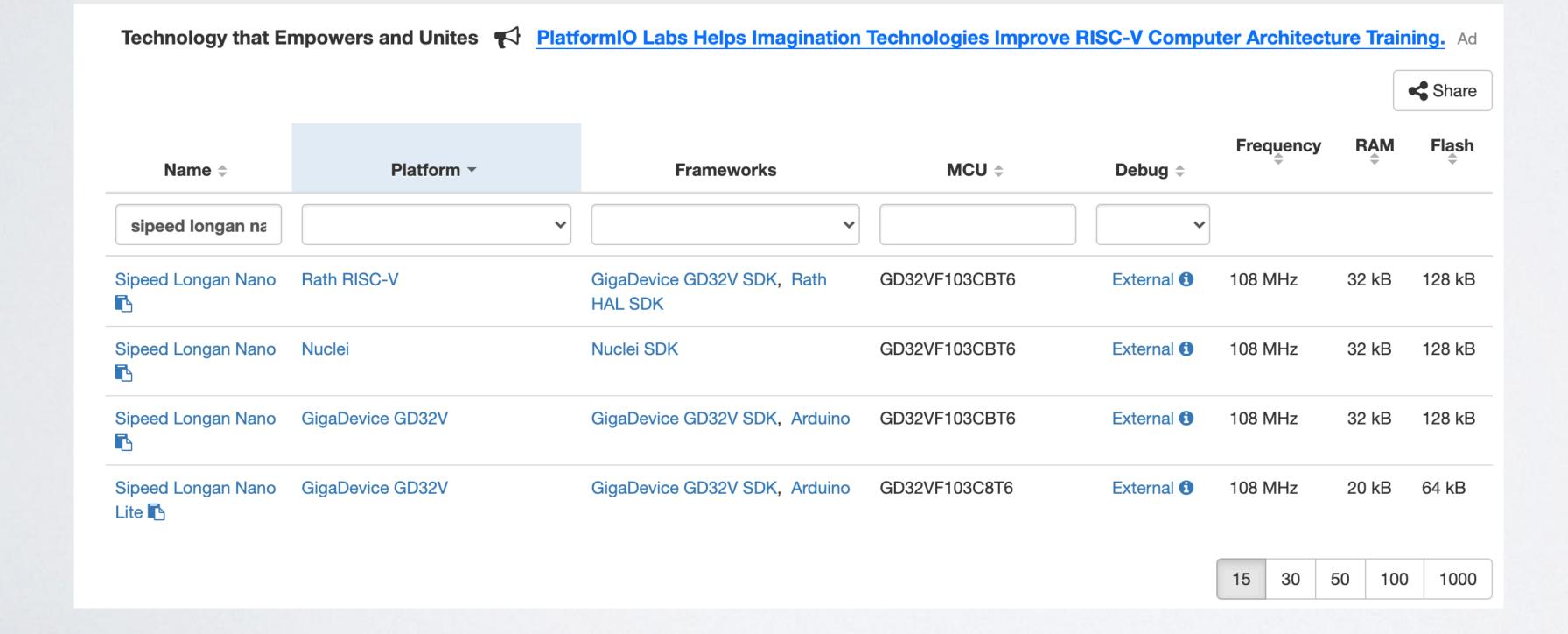

- Platform refers to the actual hardware or software development platform upon which a software is built for.
- The hardware refers to a particular microcontroller or processor architecture that PlatformIO projects can be compiled to run on.

- For each platform, PlatformIO defines:
  - The PlatformIO Build System build scripts for the supported frameworks and SDKs
  - Pre-configured presets for embedded circuit boards
  - Pre-compiled toolchains and related tools for the architecture(s) to be installed
- More information: <a href="https://docs.platformio.org/en/latest/platforms/">https://docs.platformio.org/en/latest/platforms/</a>

• Using the PlatformIO Core Command Line Interface (CLI):

Type: pio platform search "gigadevice"

CLI guide: https://docs.platformio.org/en/latest/core/userguide/index.html

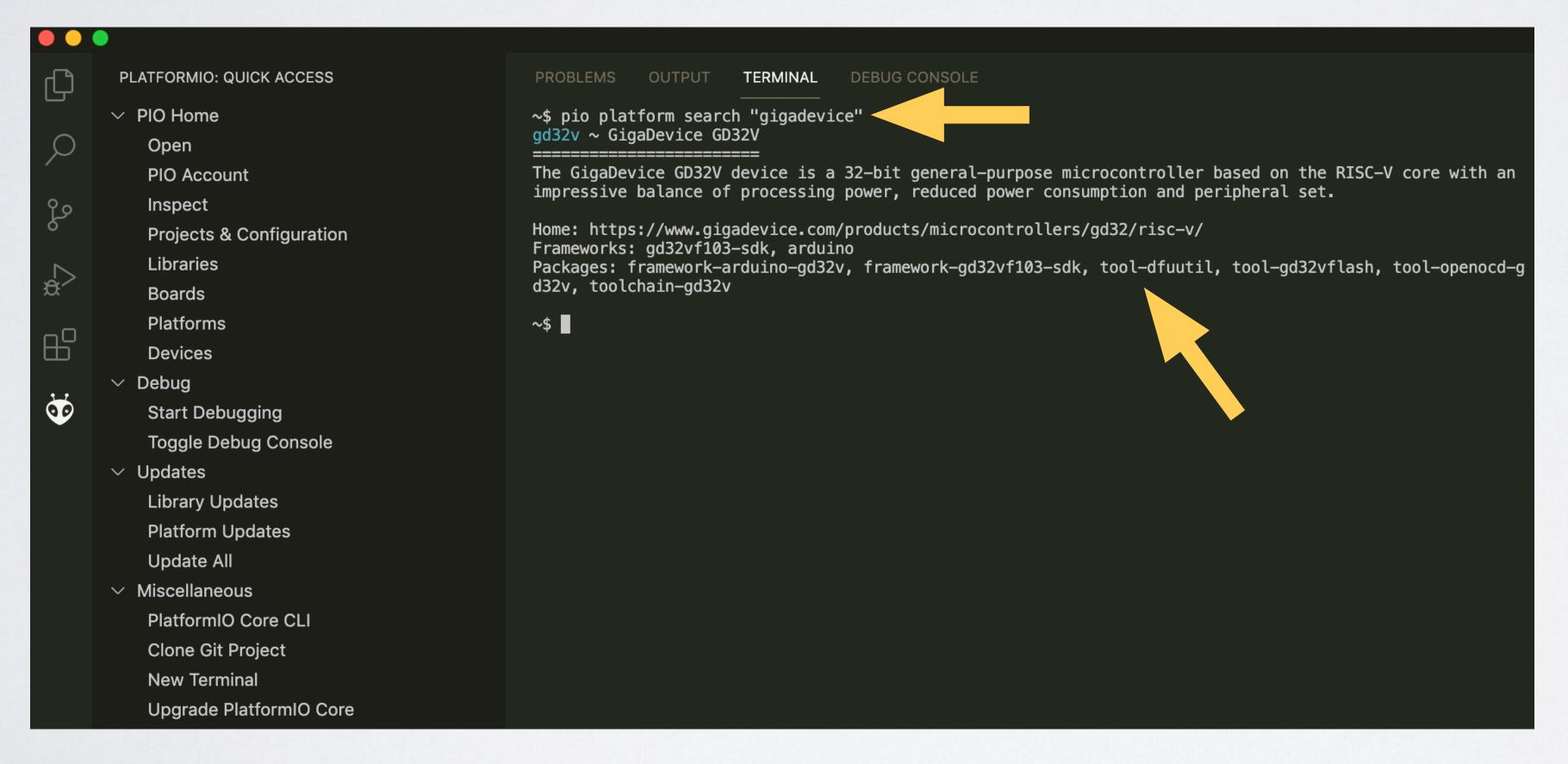

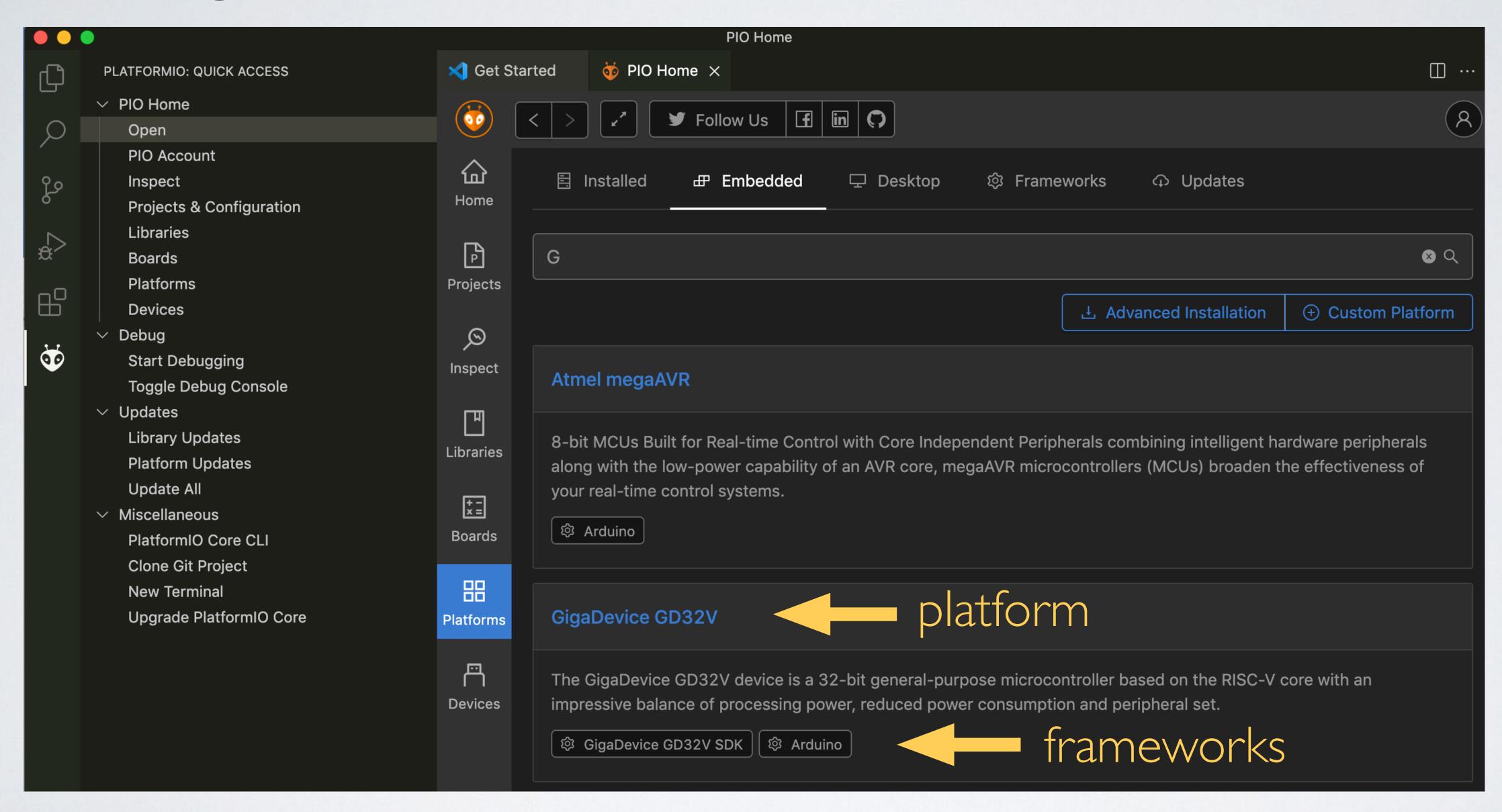

• Filter for platform "gigadevice".

See: <a href="https://platformio.org/platforms">https://platformio.org/platforms</a>

## Development Platforms

Embedded and Desktop development platforms with pre-built toolchains, debuggers, uploaders and frameworks which work under popular systems: 

Mac, 
Linux (+ARM) and Windows.

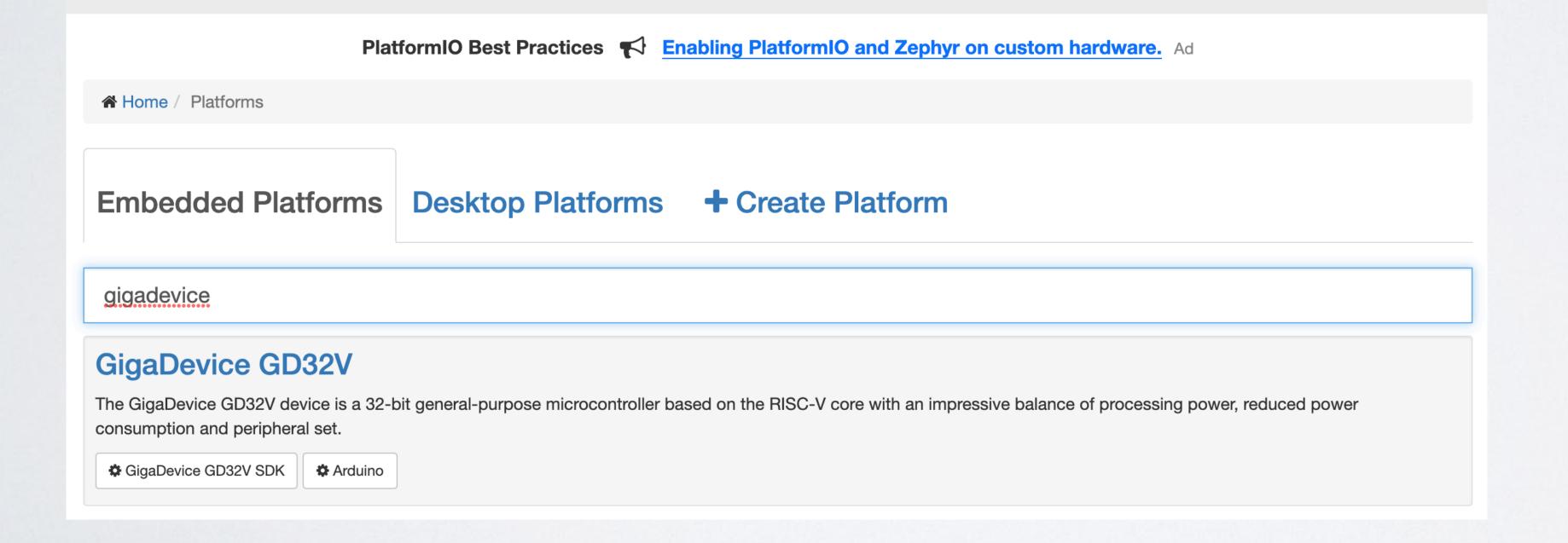

- Framework refers to a collection of libraries/classes providing a scaffold for building software.
- The framework provides the APIs to call from your application to interface with hardware peripherals or device drivers.
- By selecting a framework, it also means your project can only use a certain set of libraries.

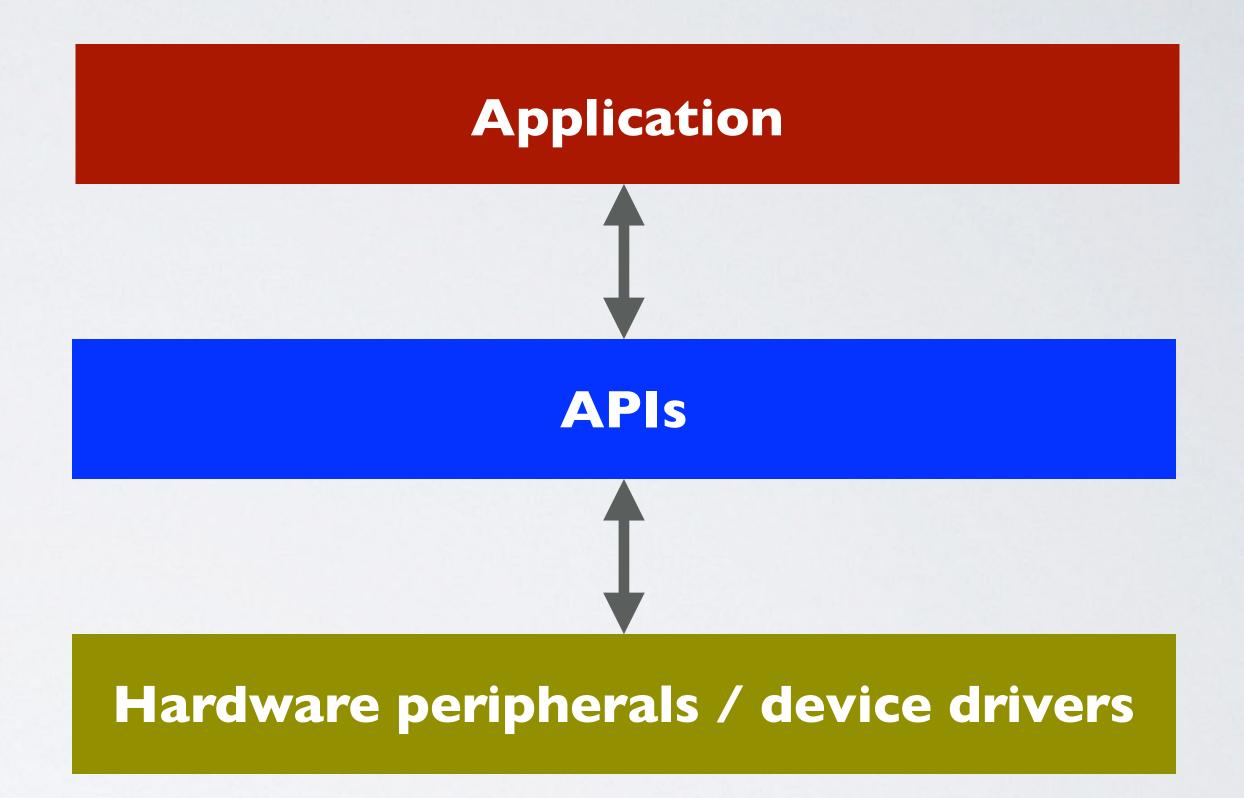

• The Arduino Pro or Pro Mini ATmega328 (3.3V, 8 MHz) only supports the Arduino framework.

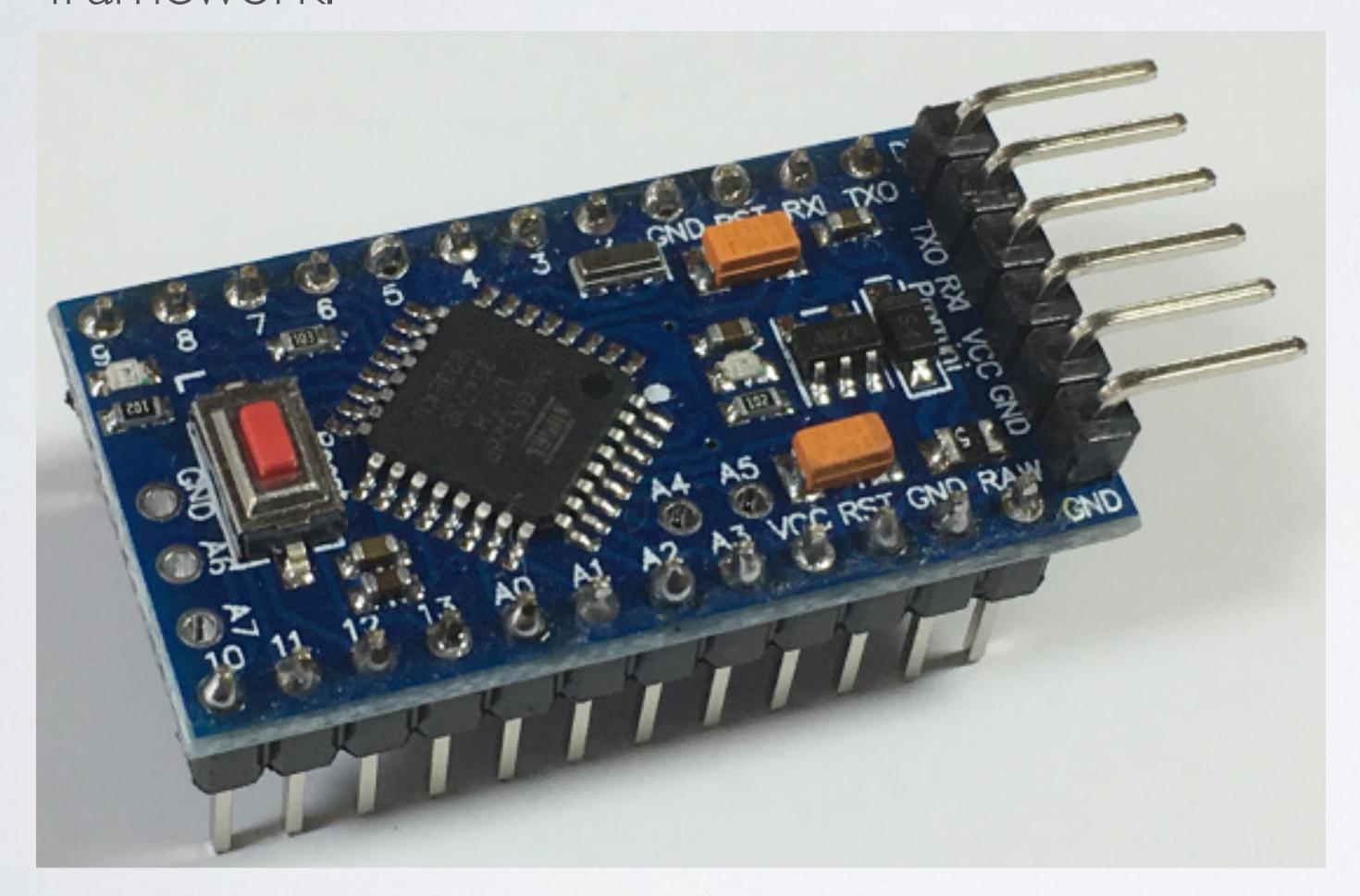

```
* Blink
* Turns on an LED on for one second,
 * then off for one second, repeatedly.
#include <Arduino.h>
void setup()
 // initialize LED digital pin as an output.
  pinMode(LED_BUILTIN, OUTPUT);
void loop()
 // turn the LED on (HIGH is the voltage level)
 digitalWrite(LED_BUILTIN, HIGH);
 // wait for a second
 delay(1000);
 // turn the LED off by making the voltage LOW
 digitalWrite(LED_BUILTIN, LOW);
  // wait for a second
 delay(1000);
```

• The Sipeed Longan Nano, platform "GigaDevice GD32V" supports 2 frameworks: Arduino and GigaDevice GD32V SDK.

```
* Blink
      * Turns on an LED on for one second,
      * then off for one second, repeatedly.
      */
     #include <Arduino.h>
     void setup()
       // initialize LED digital pin as an output.
       pinMode(LED_BUILTIN, OUTPUT);
     void loop()
       // turn the LED on (HIGH is the voltage level)
       digitalWrite(LED_BUILTIN, HIGH);
       // wait for a second
       delay(1000);
       // turn the LED off by making the voltage LOW
       digitalWrite(LED_BUILTIN, LOW);
        // wait for a second
       delay(1000);
25
```

arduino-blink example

longan-nano-blink example

```
#include "gd32vf103.h"
#include "systick.h"
#include <stdio.h>
/* BUILTIN LED OF LONGAN BOARDS IS PIN PC13 */
#define LED_PIN GPIO_PIN_13
#define LED_GPIO_PORT GPIOC-
#define LED_GPIO_CLK RCU_GPIOC
void longan_led_init()
    rcu_periph_clock_enable(LED_GPIO_CLK);
    /* configure led GPIO port */
    gpio_init(LED_GPIO_PORT, GPIO_MODE_OUT_PP, GPIO_OSPEED_50MHZ, LED_PIN);
    GPIO_BC(LED_GPIO_PORT) = LED_PIN;
void longan_led_on()
    	ilde{\phantom{a}} * LED is hardwired with 3.3V on the anode, we control the cathode	ilde{\phantom{a}}
    ** (negative side) so we need to use reversed logic: bit clear is on.
    GPIO_BC(LED_GPIO_PORT) = LED_PIN;
```

• Using the PlatformIO Core Command Line Interface (CLI):

Type: pio platform frameworks "gigadevice"

CLI guide: https://docs.platformio.org/en/latest/core/userguide/index.html

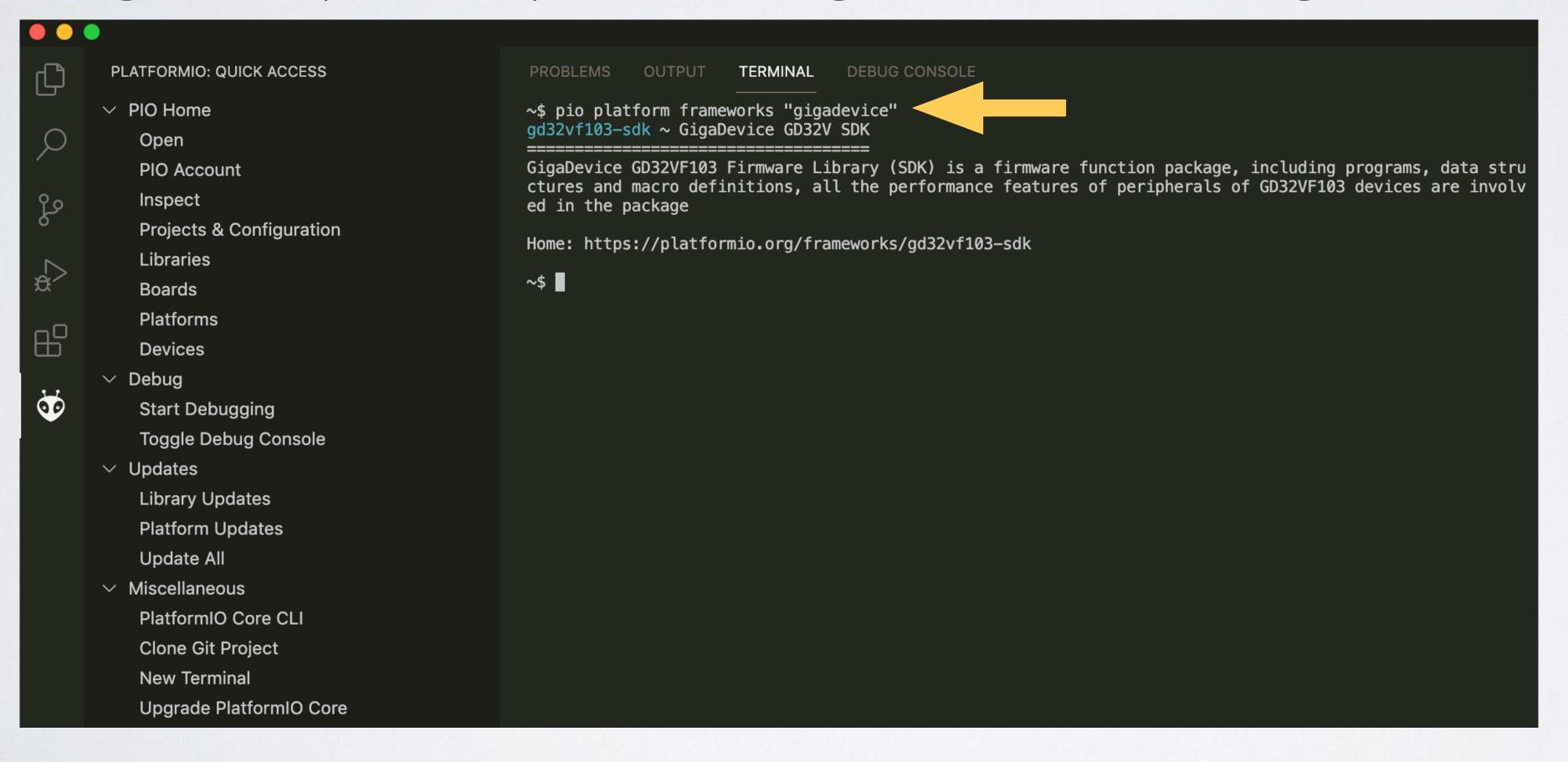

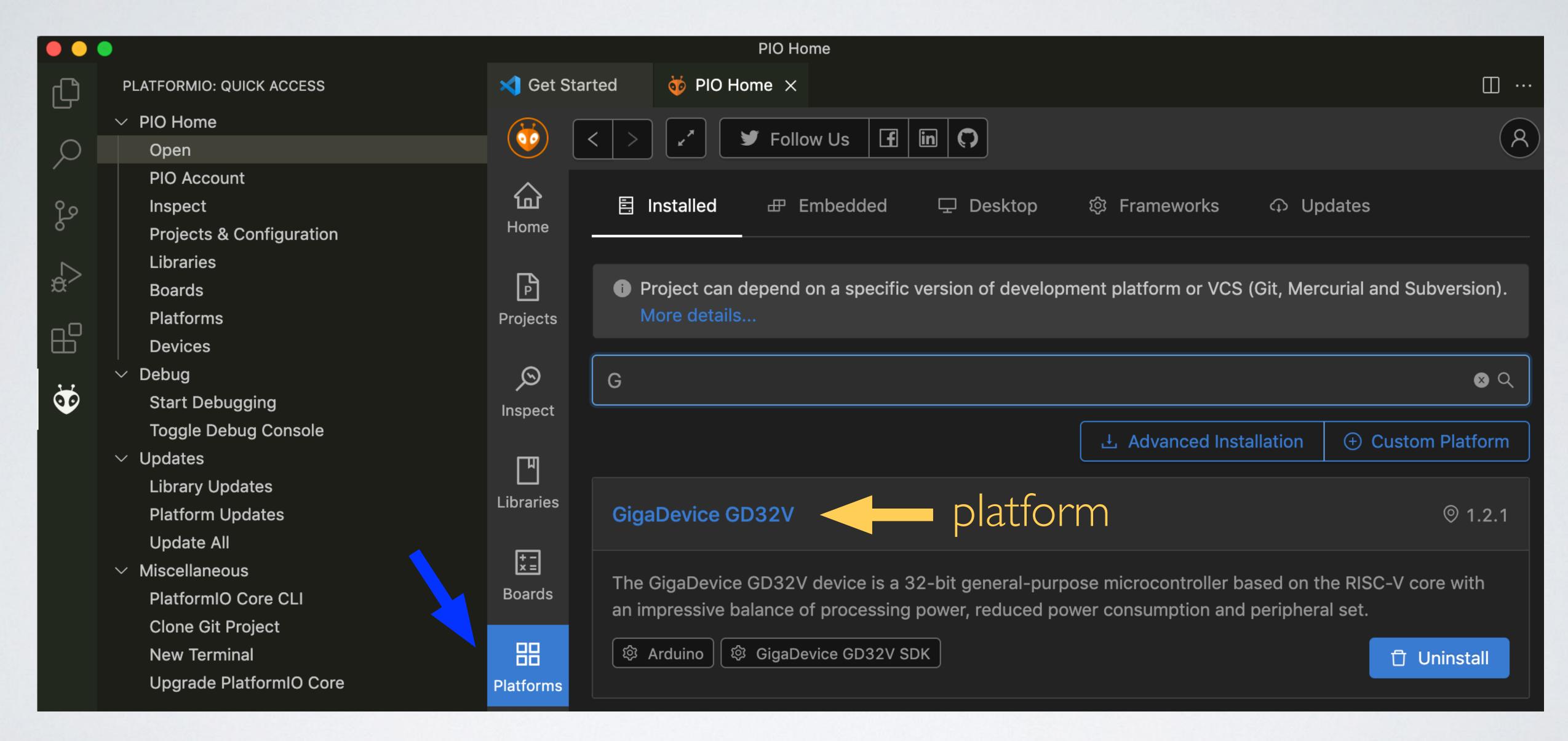

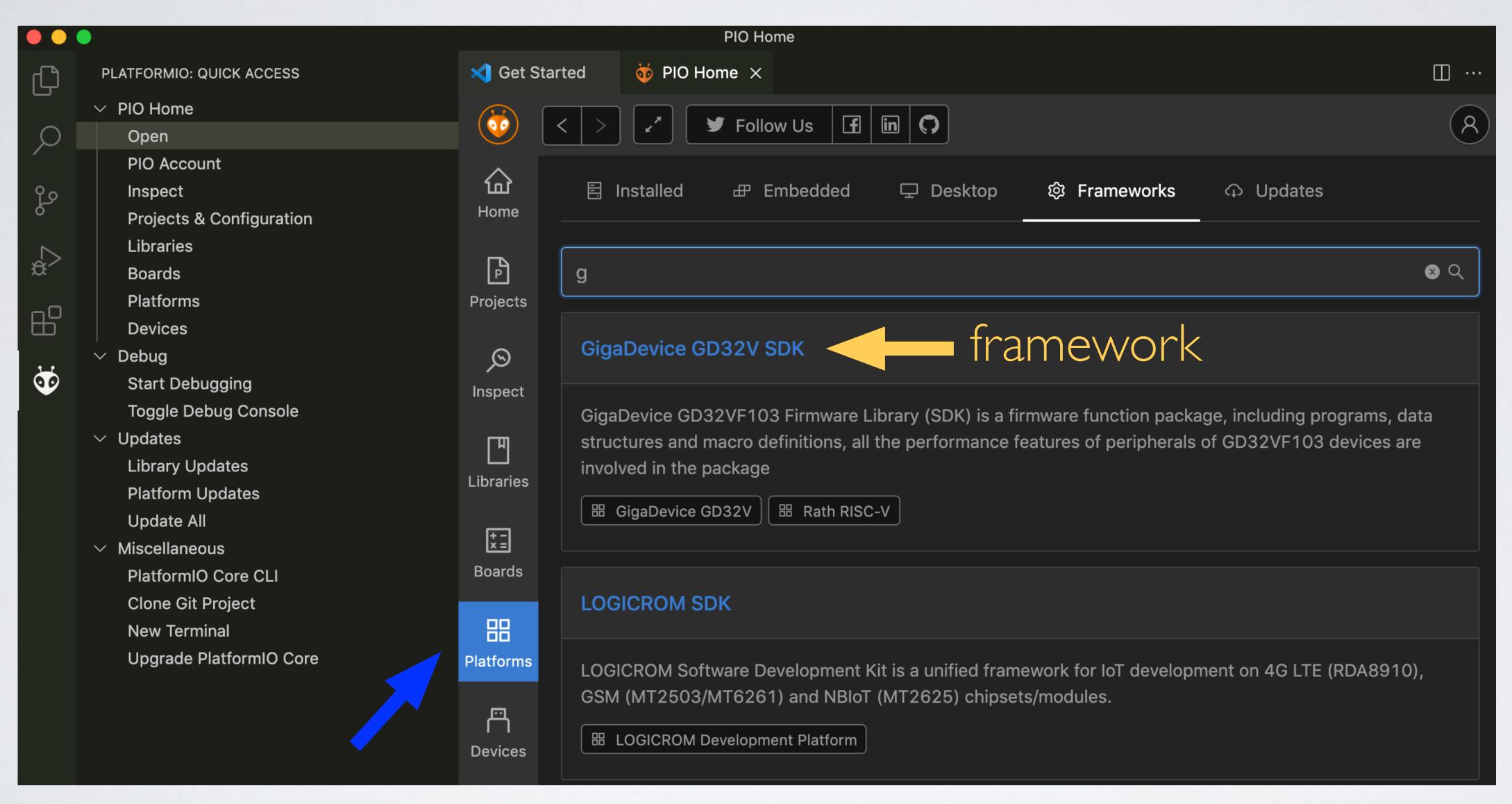

• Filter for framework "gigadevice". See: <a href="https://platformio.org/frameworks">https://platformio.org/frameworks</a>

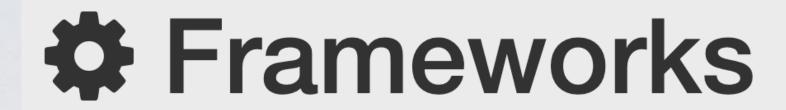

Keep the unified workflow using the most popular embedded frameworks

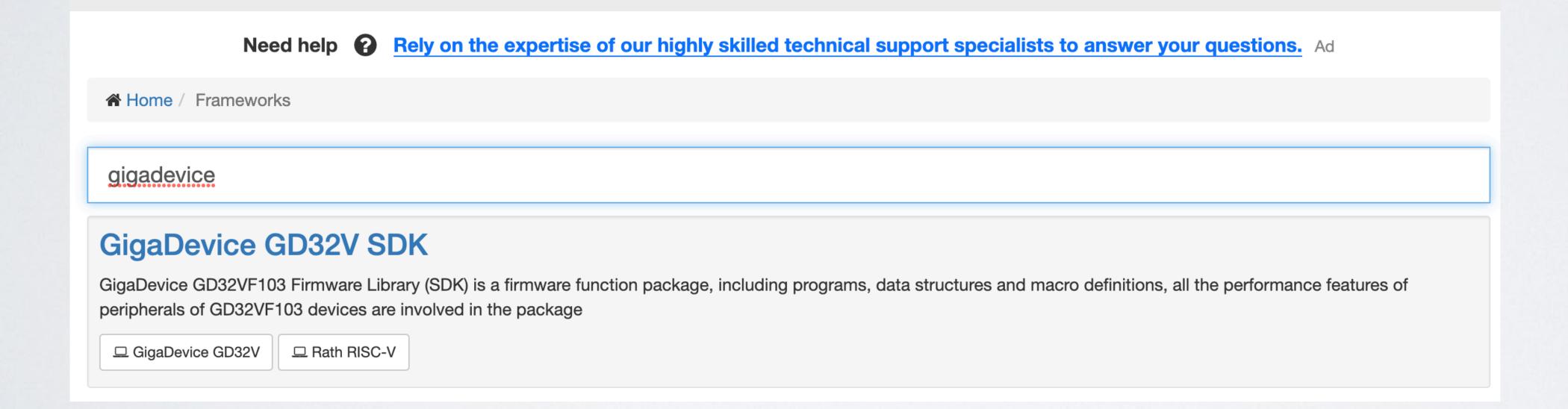

- A package is a tool or framework that can be used when compiling one or more platforms.
- PlatformIO has a registry with pre-built packages for the most popular operating systems, see: <a href="https://api.registry.platformio.org">https://api.registry.platformio.org</a>

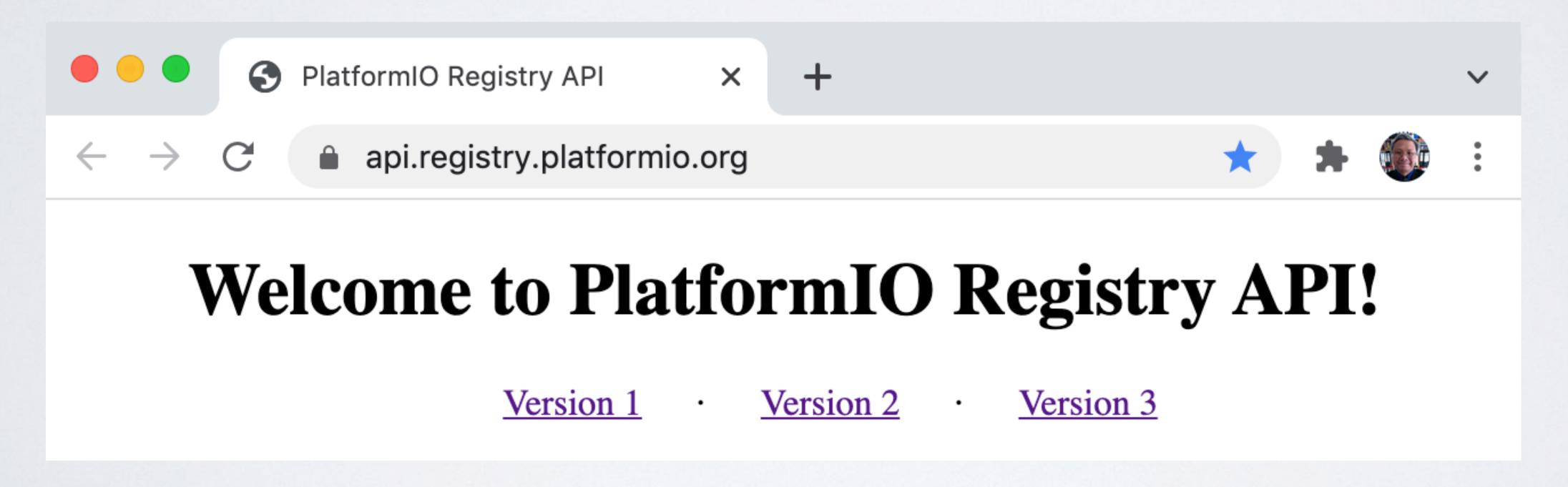

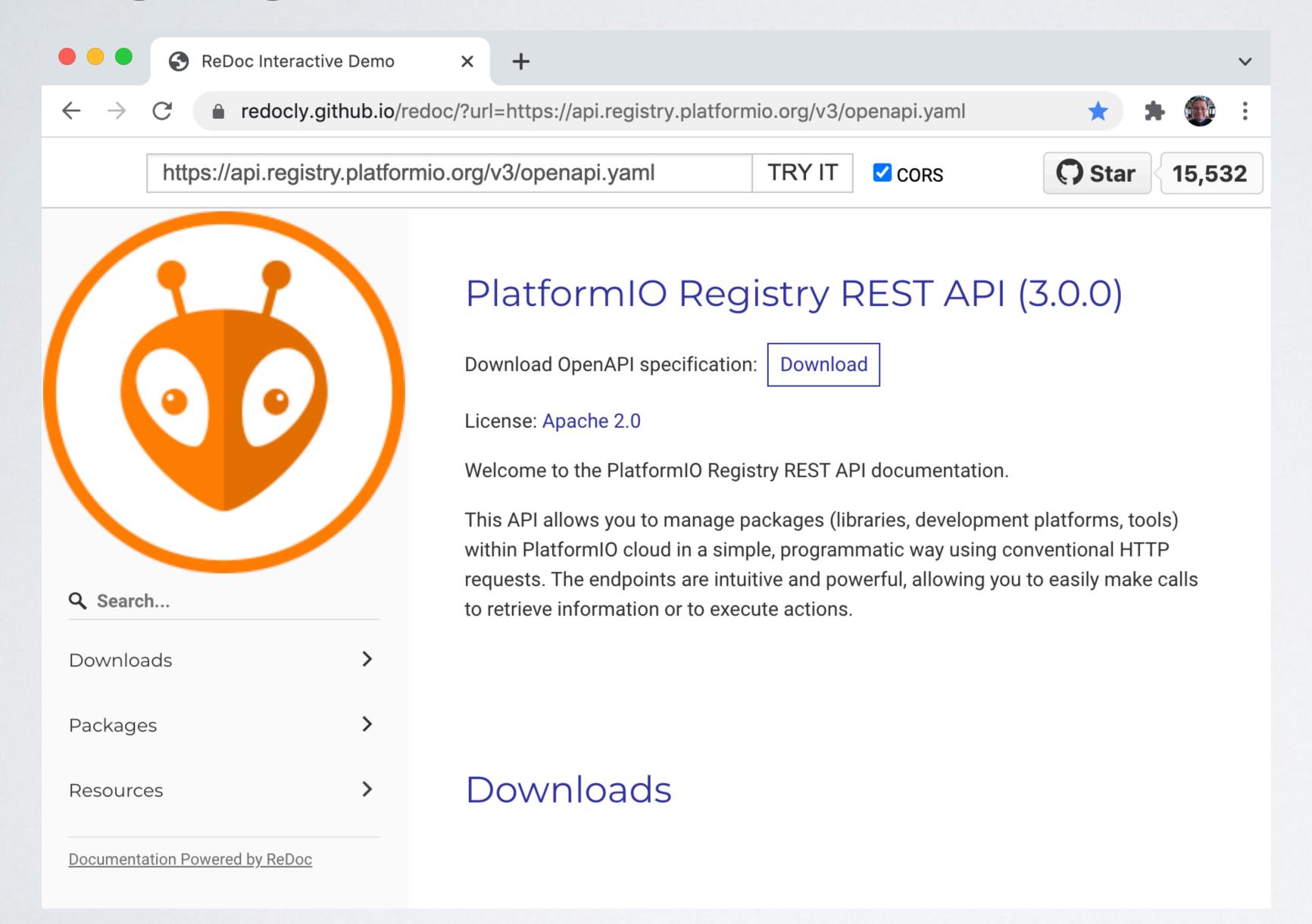

#### After selecting V3

• For example the package "tool-dfuutil": <a href="https://api.registry.platformio.org/v3/packages/platformio/tool/tool-dfuutil">https://api.registry.platformio.org/v3/packages/platformio/tool/tool-dfuutil</a>

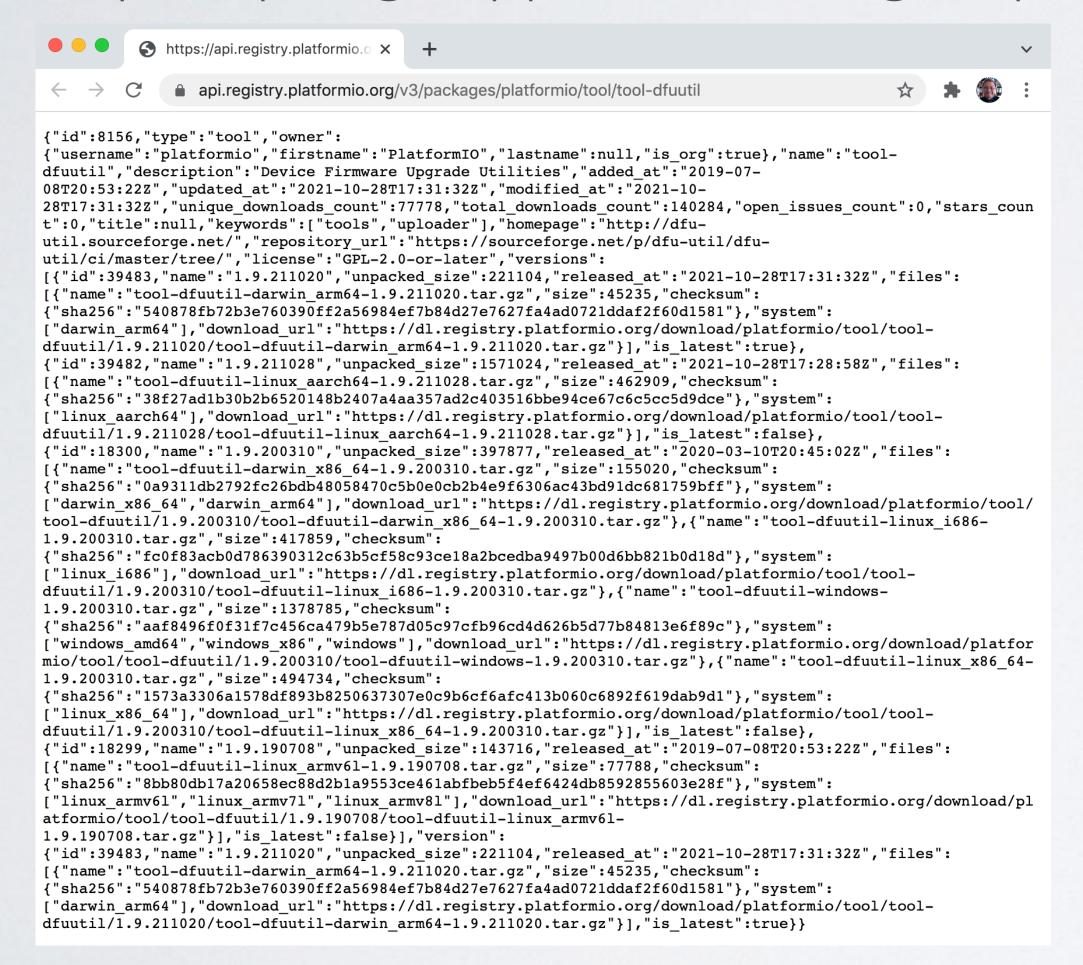

Note: Where I got this link from, will be explained in part 2

```
"id":8156,
"type":"tool",
"owner":{
   "username": "platformio",
  "firstname": "PlatformIO",
  "lastname":null,
   "is_org":true
"name":"tool-dfuutil",
"description": "Device Firmware Upgrade Utilities",
"added_at":"2019-07-08T20:53:22Z",
"updated_at":"2021-10-28T17:31:32Z",
"modified_at":"2021-10-28T17:31:32Z",
"unique_downloads_count":77778,
"total_downloads_count": 140284,
"open_issues_count":0,
"stars_count":0,
"title":null,
"keywords":[
   "tools",
   "uploader"
"homepage": "http://dfu-util.sourceforge.net/",
"repository_url":"https://sourceforge.net/p/dfu-util/dfu-util/ci/master/tree/",
"license": "GPL-2.0-or-later",
"versions":[
      "id":39483,
      "name":"1.9.211020",
      "unpacked_size":221104,
      "released_at":"2021-10-28T17:31:32Z",
      "files":[
            "name":"tool-dfuutil-darwin_arm64-1.9.211020.tar.gz",
            "size":45235,
               "sha256": "540878fb72b3e760390ff2a56984ef7b84d27e7627fa4ad0721ddaf2f60d1581"
            "system":[
               "darwin_arm64"
            "download_url":"https://dl.registry.platformio.org/download/platformio/tool/tool-dfuutil/1.9.211020/
            tool-dfuutil-darwin_arm64-1.9.211020.tar.gz"
      "is_latest":true
```

# Using a JSON formatter to make it more readable

#### OVERVIEW: SIPEED LONGAN NANO BOARD

|           | Platform                                                                                                    |                                                                                                    |                                                                                            |                                                                                                    |  |  |  |  |  |
|-----------|----------------------------------------------------------------------------------------------------|----------------------------------------------------------------------------------------------------|--------------------------------------------------------------------------------------------|----------------------------------------------------------------------------------------------------|--|--|--|--|--|
|           | gd32v                                                                                                    | gd32v                                                                                                    | nuclei                                                                                     | rath                                                                                                    |  |  |  |  |  |
| Framework | arduino                                                                                                    | gd32vf103-sdk                                                                                                    | nuclei-sdk                                                                                 | rath-hal                                                                                                    |  |  |  |  |  |
| Package   | <ul> <li>framework-arduino-gd32v</li> <li>tool-dfuutil</li> <li>tool-gd32vflash</li> <li>tool-openocd-gd32v</li> <li>toolchain-gd32v</li> </ul> | <ul> <li>framework-gd32vf103-sdk</li> <li>tool-dfuutil</li> <li>tool-gd32vflash</li> <li>tool-openocd-gd32v</li> <li>toolchain-gd32v</li> </ul> | <ul><li>tool-link</li><li>tool-openocd-nuclei</li><li>toolchain-riscv-gcc-nuclei</li></ul> | <ul><li>framework-rath-hal</li><li>tool-dfuutil</li><li>tool-gd32vflash</li><li>tool-openocd-gd32v</li><li>toolchain-gd32v</li></ul> |  |  |  |  |  |

|           | Platform                                                                                                    |  |  |  |  |
|-----------|----------------------------------------------------------------------------------------------------|--|--|--|--|
|           | rath                                                                                                    |  |  |  |  |
| Framework | gd32vf103-sdk                                                                                                    |  |  |  |  |
| Package   | <ul> <li>framework-gd32vf103-sdk</li> <li>tool-dfuutil</li> <li>tool-gd32vflash</li> <li>tool-openocd-gd32v</li> <li>toolchain-gd32v</li> </ul> |  |  |  |  |

Platform gd32v - https://github.com/sipeed/platform-gd32v.git

https://github.com/Nuclei-Software/platform-nuclei.git Platform nuclei -Platform rath

- https://github.com/uncertainty-cc/TEMPORARY-PlatformIO-RATH-HAL.git

#### NEXT

- In part 2 I will go in detail what happens under the hood when using the PlatformIO extension in the Visual Studio Code IDE.
- In particular I will focus where the PlatformIO extension gets its boards, platforms, frameworks and packages information from.